# ACTECK. **INSPIRE** COMP TI**695**

## **Manual de usuario**

### **MODO DE USO**

- 
- **2.** Al deslizarlo hacia la marca **"On"** se encenderá el led al frente del

#### **CONEXIÓN DE DISPOSITIVOS**

En las teclas de **F1, F2, F3** del teclado se ubican 3 botones especializados mientras mantiene la tecla de función **(FN)** presionada:

#### **MODO BLUETOOTH**

#### **MODO 2.4 GHZ**

Presionar F1 el botón "  $240$ " para cambiar al modo de conexión por

#### **CONSIDERACIONES:**

esté presionando **"fn".**

#### Soporte de **DISPOSITIVOS**

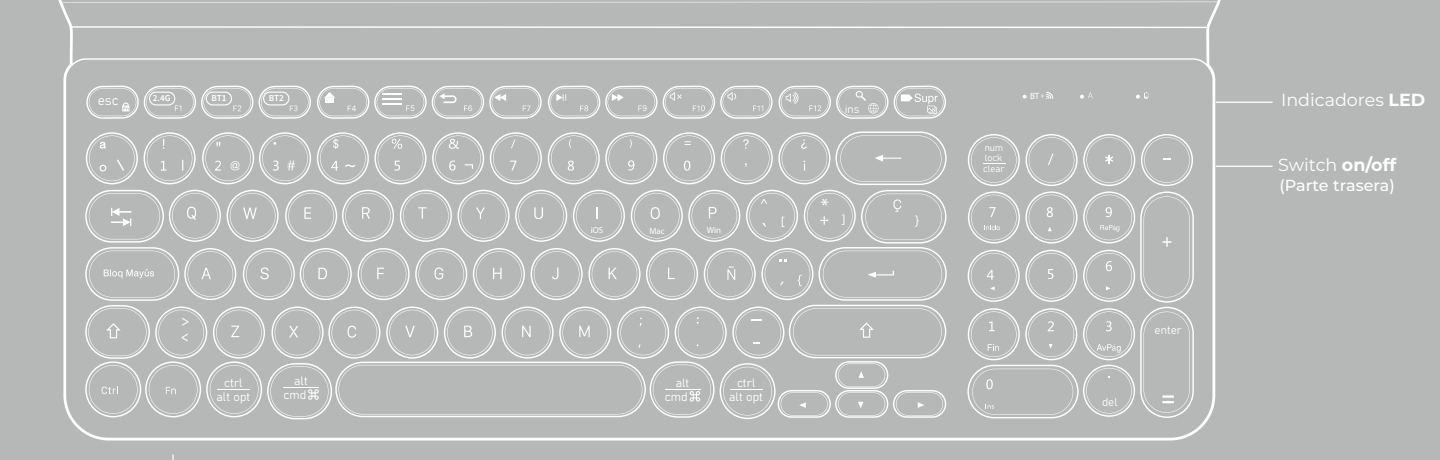

#### Tecla **"FN"**

- **Fn + F1 Windows** Para entrar en la modalidad de conexión USB 2.4 GHz
- **Fn + F7 Windows** Track o página anterior
	- Play/pausa. Track o página siguiente Mute Reducir volumen Distribución de teclado Seleccionar método de entrada
- **F8 F9 F10 F11 F12 INS**
- 
- - -

**F4 F5 F6**